## УДК 004.77:025.3–028.63:027.021(470+571)

**Н. Е. Каленов,** доктор технических наук, профессор, директор БЕН РАН **С. А. Власова,** кандидат технических наук, ведущий научный сотрудник БЕН РАН

# **ПОДХОД К СОЗДАНИЮ ОБЩЕДОСТУПНЫХ ИНТЕРНЕТ-КАТАЛОГОВ**

Рассматриваются принципы построения и поисковые возможности сводного интернет-каталога книг и продолжающихся изданий, поступающих в фонды библиотек централизованной библиотечной системы (ЦБС), возглавляемой Библиотекой по естественным наукам (БЕН) РАН. Каталог позволяет обрабатывать практически неограниченный круг запросов, включающих как любые элементы библиографических описаний, так и тематические рубрики. Результатом поиска являются записи библиографических описаний и образы избранных отсканированных страниц найденных изданий.

*Ключевые слова:* Интернет, электронные каталоги, библиографические описания, тематические рубрики, автоматизированные библиотечные системы, БЕН РАН.

Ядром любой библиотеки является совокупность ее каталогов – без них функционирование библиотеки как информационной организации невозможно. Все академические библиотеки ведут собственные каталоги, а возглавляющие ЦБС РАН центральные библиотеки (БАН, БЕН РАН, ГПНТБ СО РАН, ЦНБ УрО РАН) ведут сводные каталоги комплектуемых ими библиотек, благодаря чему пользователь может легко получить информацию о местонахождении необходимого ему издания.

Электронный каталог, ориентированный на пользователя Интернета, должен принципиально отличаться от каталога (традиционного или электронного), представленного читателям в стенах библиотеки. Это принципиальное отличие обусловлено, прежде всего, тем, что при работе с каталогами в библиотеке рядом с читателем присутствует опытный консультант – библиотечный работник, знающий особенности поиска в том или ином каталоге и оказывающий помощь в поиске нужных изданий.

Удаленный пользователь, работающий с интернет-каталогом, лишен помощи специалиста, ему не к кому обратиться с вопросом «я ищу издание по такой-то теме, помогите мне, пожалуйста». Поэтому ему должен быть предоставлен принципиально другой сервис, исключающий (или сводящий к минимуму) необходимость знания тонкостей библиотечного дела и принципов организации каталогов.

В отличие от универсальных поисковых систем(Google, Yandex, Rambler и т. п.), которые ориентированы на выдачу всего, что имеется в сети, отдаленно соответствующее запросу, каталоги научных библиотек предназначены для ответа на два типа запросов:

 какие издания по интересующей меня тематике и заданным типовидовым признакам имеются в данной библиотеке (или доступны в сетевом режиме);

 имеется ли в фонде библиотеки конкретное интересующее меня издание.

Интернет-каталоги библиотек должны с исчерпывающей полнотой и точностью обрабатывать оба типа запросов. При этом необходимо учитывать, что запросы первого типа пользователь формулирует, исходя из собственных представлений об интересующей его тематике или по ключевым словам. Каталог должен «оказывать ему помощь», чтобы запрос соответствовал тем правилам описания документов, которые приняты в данной библиотеке – в частности, обеспечивать «скрытую» навигацию по используемой классификационной схеме путем раскрытия смыслового содержания ее разделов. Запросы второго типа могут содержать такие элементы как заглавие издания, фамилию автора (который на самом деле является редактором или составителем), возможно, с инициалами, год и (или) тип издания (справочник, учебник) и т. п.

В большинстве случаев пользователь, работающий с каталогами научной библиотеки, не знаком с библиотечными правилами описания изданий, обычно не читает инструкции по работе с данным каталогом (которые, как правило, приводятся на сайтах библиотек), а формулирует запрос так, как ему подсказывает здравый смысл, или просто копирует библиографическую ссылку из публикации.

Соответственно, интернет-каталог научной библиотеки должен: (а) отвечать достаточно жестким требованиям по полноте и точности, (б) обладать «устойчивостью» по отношению к вариантам формулировки запроса.

Первый постулат означает, что электронный каталог должен выдавать **все те и только те записи**, которые соответствуют запросу. Если пользователь, например, ищет книги В. П. Леонова, то ему должны быть выданы все записи, соответствующие имеющимся в фонде данной библиотеки изданиям, где автор именно В. П. Леонов. Если пользователь ищет издания автора Никитина, то каталог не должен выдавать издания с авторством Никитиной. На запрос по поиску изданий, связанных с языком программирования C# (Си#), я должен получить список, содержащий именно такие издания и никакие другие. Практика показывает, что большинство пользователей, интересуясь тем или иным научным изданием, не знают в точности, является ли известная им персона автором, редактором или составителем издания. Поэтому интернет-каталог должен быть ориентирован на то, чтобы на запрос по полю «автор» выдавать все издания, описания которых содержат в сведениях об ответственности указание на заданную персону.

Второй постулат означает, что на запросы (по полю «автор») «М. В. Ломоносов», «Ломоносов М. В.», «М. В. Ломоносов», «Ломоносов М. В.», отличающиеся отсутствием или наличием пробелов между инициалами и (или) фамилией и последовательностью задания инициалов и фамилии, должно выдаваться одинаковое количество записей.

Анализ существующих интернет-каталогов научных библиотек показывает, что, многие из них не обеспечивают выполнение приведенных требований. Так, каталоги библиотек, поддерживаемые пакетом ИРБИС, к числу которых, к сожалению, относятся многие академические библиотеки, не обрабатывают запросы, содержащие инициалы и фамилию автора или фамилию и инициалы, выдавая сообщение, что документы не найдены. Поиск будет успешным, если между фамилией и инициалами стоит запятая. Этот же пакет не «умеет» обрабатывать запросы, содержащие спецсимволы («C#», «C++», «z39.50»), также сообщая пользователю, что изданий, посвященных этим языкам программирования или протоколу z39.50, в фондах библиотеки нет, хотя на самом деле их достаточно много.

Так же нечетко работает каталог РГБ (http://www.rsl.ru), поддерживаемый программным комплексом ALEF, однако, в отличие от ИРБИСа, при поиске по автору он игнорирует инициалы, обрабатывая только фамилию, а по запросу C++ игнорирует «++» и выдает огромное количество записей, содержащих букву «C».

Поиск в каталоге НБУВ (http://irbis-nbuv.gov.ua/cgi-bin/irbis\_nbuv/

cgiirbis\_64.exe) по фамилии «Толстой» в поле «Автор» приводит к выдаче 254 документа, из которых большая часть относится к работам, которые посвящены Толстому, а не его произведениям. При поиске по автору «Толстой Л. Н.» получим девять найденных записей, из которых только одна является описанием издания, автор которого Толстой. Поиск по автору «Л. Н. Толстой» выдает ноль документов.

Задача по созданию интернет-каталога, отвечающего сформулированным постулатам, была решена специалистами БЕН РАН в рамках типовой системы информационного обеспечения научных исследований, создаваемой по гранту РФФИ 13-07-00051а. Доступ к каталогу осуществляется с сайта БЕН РАН по адресу: http://www.benran.ru/cbook/. Английская версия каталога доступна по адресу: http://www.benran.ru/ cbook\_en/.

Сводный каталог книг и продолжающихся изданий содержит расширенные библиографические описания изданий (монографии, сборники статей, материалы конференций, труды организаций и научных обществ), поступающих в ЦБС БЕН РАН. В каталоге также отражены специальные выпуски научных журналов, посвященные конкретным событиям или персонам.

В каталоге книг и продолжающихся изданий отражены поступления отечественной (начиная с 1993 г.) и зарубежной литературы (начиная с 1995 г.). Информация о каждом издании включает все элементы данных, которые предусмотрены стандартом на библиографическое описание. Она дополнена сведениями обо всех авторах, редакторах, составителях данного издания, а также его сводного уровня (для выпусков серий и томов), индексами УДК, переводами на русский язык заглавий (для изданий на иностранных языках), дополнительной информацией, отражаемой обычно в добавочных, ссылочных и справочных описаниях, принятых в библиотечной практике. Кроме того, начиная с изданий, поступивших в фонды ЦБС БЕН РАН с 2012 г., к библиографической информации добавляются сканы обложки, страниц титульного листа, аннотации и оглавления.

Информация для сводного каталога формируется в процессе автоматизированной обработки изданий, поступающих в центральную библиотеку (ЦБ). Комплексная автоматизация всех технологических процессов БЕН РАН, в том числе, сопровождающих издания по «пути книги», обеспечивается программными средствами, разработанными специалистами БЕН РАН. В настоящее время технология комплектования и обработки литературы поддерживается комплексом Библиобус [1–2]. Информационная основа этого комплекса – единая база данных, включающая реляционные таблицы, поддерживаемые MS SQL Server.

Запрос на поиск информации в каталоге формируется путем ввода в поисковую форму текстовых фрагментов в одну, две или три строки; строки соединяются логическими операторами «И», «ИЛИ», «И НЕ», выбираемыми из списка между строками (по умолчанию используется оператор «И»). В каждую строку может быть введено через пробел несколько терминов, связанных логическим «И» или «ИЛИ» (по умолчанию термины связываются логическим «И»). Термины можно вводить с правым усечением, используя символ «\*».

Для каждой строки из выпадающего списка в третьем столбце поисковой формы выбирается наименование области (поля), в которой должен быть осуществлен поиск (по умолчанию – «Везде»).

При работе с каталогом имеется возможность просмотра, выбора и автоматического ввода в запрос терминов из словарей (алфавитных списков), соответствующих различным поисковым полям. Для просмотра словаря нужно в первую строку запроса ввести поисковый термин или его фрагмент, выбрать соответствующее поле и нажать кнопку «Словарь». На экран будет выдан фрагмент словаря из 20 терминов, начиная с введенного в строку запроса. Следующие 20 терминов словаря можно получить, нажав на кнопку «Вперед», предыдущие – нажав на кнопку «Назад». Чтобы перейти в любое другое место данного словаря, нужно в соответствующую строку внизу страницы ввести новый термин и нажать на кнопку «Словарь». Просматривая словарь, можно отмечать необходимые термины, затем нажать на кнопку «На поиск». Выбранные термины будут помещены в первую строку запроса и соединены логической связкой «ИЛИ».

Выдачу результата запроса можно ограничить годами выпуска изданий. Для этого нужно выбрать необходимые года из выпадающих списков «Год издания от … до …». По умолчанию выдаются издания, выбранные в соответствии с запросом, за все года, имеющиеся в каталоге.

Результаты поиска в каталоге могут быть отсортированы по году издания или по библиографическому описанию в прямом или обратном порядке (строка «Сортировка» в поисковой форме). По умолчанию сортировка производится по году издания в обратном порядке (вначале выдаются издания текущего года).

Поиск можно проводить по фонду конкретной библиотеки ЦБС БЕН РАН, выбрав сиглу библиотеки из выпадающего списка «Библиотека».

Результат выполнения поисковых запросов выдается на экран порциями. Их размер задается в выпадающем списке «Показывать по …» (по умолчанию – 20 документов на странице).

Каталог позволяет обрабатывать запросы любой сложности и выдавать найденные записи в виде стандартных библиографических описаний (см. рис. 1). Описания изданий, поступивших в фонды, начиная с 2012 г., сопровождаются сканами обложек, которые является активными ссылками, обеспечивающими переход к другим отсканированным страницам издания. Наличие в первой строке описания шифра означает, что издание имеется в фондах Центральной библиотеки (Москва, ул. Знаменка, д. 11/ 11). Отсутствие шифра говорит о том, что издание имеется лишь в библиотеках ЦБС БЕН РАН. Под библиографическим описанием находится ссылка «Подробнее…», которая раскрывает дополнительную информацию об издании, в т. ч. список сокращенных наименований (сигл) библиотек, в фонды которых данное издание поступило.

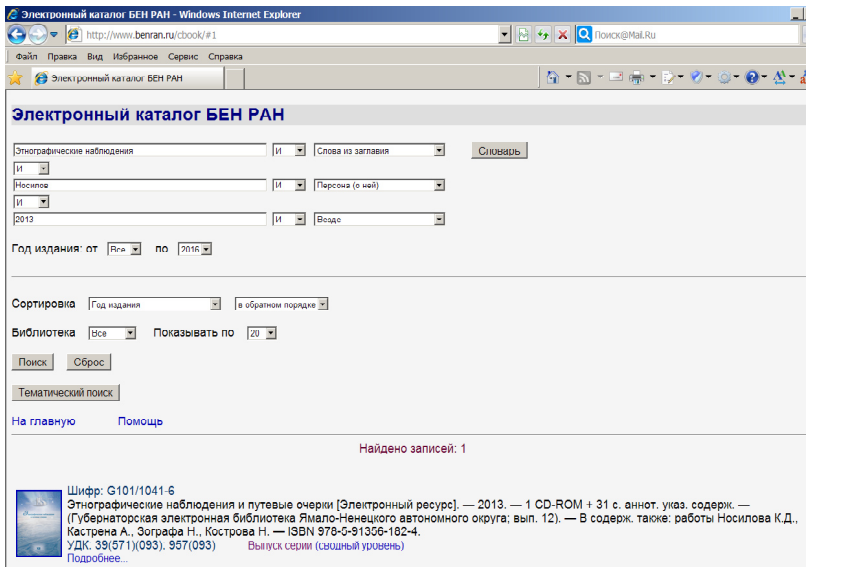

Рис.1. Пример поискового запроса в каталоге БЕН РАН

Результат поиска по приведенному запросу (рис. 1) представляет собой библиографическое описание выпуска серии. Ссылка «сводный уровень» позволяет перейти на описания сводного уровня серии и всех ее выпусков, имеющихся в фондах ЦБС БЕН РАН (рис. 2).

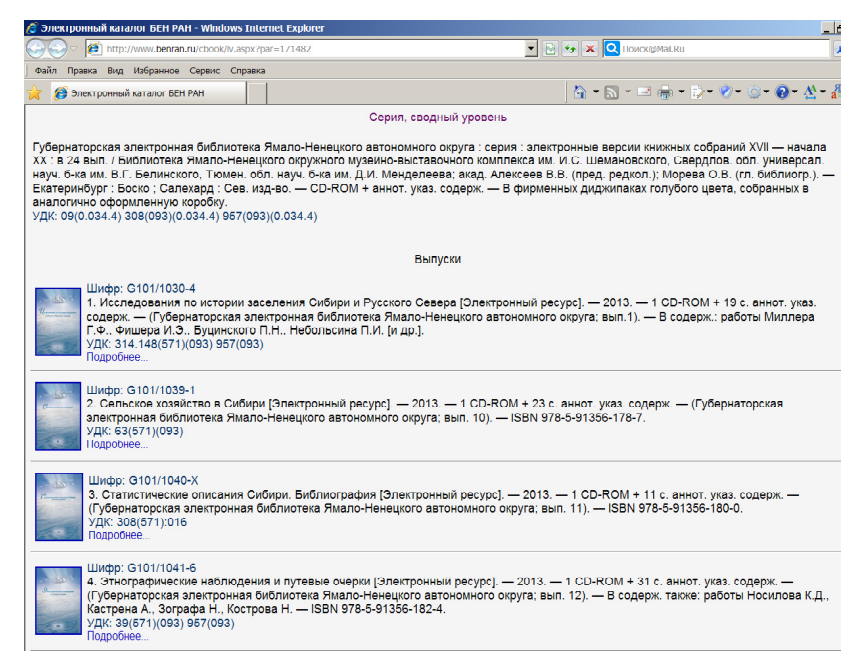

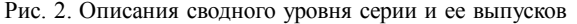

Рассмотрим особенности поиска по различным областям данных.

Поиск «Везде» является условием по умолчанию и аналогичен логике поиска стандартных поисковых машин, за исключением функции игнорирования окончаний терминов. Пользователь сам решает эту проблему, используя или не используя там, где он считает нужным, терминатор правого усечения «\*». Поиск в этом режиме осуществляется в массиве всех слов, разделенных пробелами или любыми знаками препинания, введенных каталогизатором в базу данных при описании издания. Эта же опция позволяет искать издания, описания которых скопированы из пристатейного библиографического списка.

Поиск в режиме «Слова из заглавия» осуществляется в массиве всех слов, разделенных пробелами или любыми знаками препинания, введенных каталогизатором в заглавия изданий.

При поиске по полю «Словосочетание» выдаются документы, библиографические описания которых содержат в качестве фрагмента полную строку запроса. При использовании этой области терминатор «\*» допускается только в последнем термине.

Поисковое поле «Автор, редактор, составитель» подразумевает любое лицо, несущее интеллектуальную ответственность за издание, введенное библиографом в каталог. Поиск по этому полю возможен по фамилии, фамилии и одному инициалу, по фамилии и двум инициалам. Инициалы можно задавать как с точкой, так и без точки, перед фамилией или после фамилии (например, «Иванов А», «Иванов А.», «А.И. Иванов», «А И Иванов»). Кроме того, поиск возможен по фамилии и имени, а также по фамилии, имени и отчеству («Иванов Александр», «Иванов Александр Иванович»). В фамилиях, именах и отчествах возможно использование символа «\*» (правое усечение).

Поиск по полю «Персона (о ней)» позволяет найти издания, которые посвящены заданной персоне. Правила задания поисковых терминов такие же, как и в поле «Автор».

Поиск по полю «Организация, конференция» подразумевает поиск изданий, авторами которых выступают не отдельные лица, а коллективы («коллективные авторы»). К таким изданиям относятся труды институтов, материалы конференций, симпозиумов и т. п. Наименования организаций и коллективов представлены в каталоге так, как на издании. Поиск осуществляется по любому фрагменту наименования коллективного автора. Использование этого поля позволяет существенно снизить уровень шума по сравнению с поиском в области «Везде».

Поле «Год издания» используется, если нужно получить данные об изданиях конкретного года или ряда годов, которые нельзя обозначить как интервал (например, 2013, 2011 и 2009).

Поля «ISBN, ISSN, УДК» используются для поиска документов, соответствующих заданным значениям, которые можно вводить с правым усечением. Например, при поиске по полю УДК можно задать термин «621.37(07)» или «621\*».

Отличительной особенностью новой версии каталога БЕН РАН является реализация ориентированного на пользователя поиска документов по тематическим разделам. Все издания, поступающие в ЦБС БЕН РАН, индексируются по Универсальной десятичной классификации (УДК). Очевидно, пользователи в своем подавляющем большинстве не знакомы с этой системой. Поэтому в каталоге используется специальная иерархическая надстройка над УДК, разработанная специалистамисистематизаторами БЕН РАН, предоставляющая пользователям возможность навигации по словесно выраженным тематическим направлениям, каждое из которых внутри системы представлено соответствующей комбинацией цифровых рубрик УДК. При нажатии кнопки «Тематический поиск» на экране раскрывается список наименований рубрик верхнего уровня, позволяющий осуществлять переход на рубрики более низких уровней. Для осуществления поиска по необходимым рубрикам нужно их отметить и нажать на кнопку «Поиск».

При необходимости уточнения запроса, например, по году или виду издания (справочник, учебник и т. п.) нужно нажать на кнопку «Уточнение запроса», после чего система перейдет на поисковую страницу, в первую строку запроса которой будут внесены индексы выбранных рубрик и указано поисковое поле «УДК». Во вторую и третью строки можно добавить термины, уточняющие запрос, а затем выполнить запрос, нажав на кнопку «Поиск».

Для упрощения и ускорения процесса отбора нужных тематических разделов в каталоге реализован специальный поисковый механизм. В нижней части первой страницы раздела «Тематический поиск» имеется окно для ввода фрагмента названия подрубрики и кнопка «Просмотр». После ввода интересующих терминов и нажатия на «Просмотр» на экран будет выдан список подрубрик (с указанием рубрики более высокого уровня), в названиях которых есть введенные термины (при вводе нескольких слов они будут связаны логическим «И»). Навигация и поиск по найденным подрубрикам аналогичны описанным выше.

#### **Список использованных источников**

1. *Васильев А. В.* Автоматизация технологических процессов комплектования непериодическими изданиями в ЦБС БЕН РАН с помощью АИБС «Библиобус» / А. В. Васильев // Новые технологии в информационно-библиотечном обеспечении научных исследований : сб. науч. тр. – Екатеринбург, 2012. – С. 130–135.

2. *Бочарова Е. Н.* Автоматизация процессов комплектования и обработки литературы на основе информационно-библиотечной системы «Библиобус» / Е. Н. Бочарова, А. В. Васильев, Е. В. Кочукова // Науч. и техн. б-ки. – 2012. –  $\text{Ne } 3 - \text{C}$ ,  $30 - 33$ .

Статья поступила 15.04.2015

UDC 004.77:025.3–028.63:027.021(470+571)

## **Nikolay Kalenov Svetlana Vlasova**

APPROACH TO THE CREATION OF A PUBLIC WEB DIRECTORY

Principles of construction and search possibilities of united Internet catalog of books and the proceeding editions coming in funds of libraries belong to the centralized library system heading by the Library for Natural Sciences (BEN) of the Russian Academy of Sciences are considered. The catalog allows to process almost unlimited circle of the inquiries including both any elements of bibliographic descriptions, and thematic headings. Search results are records of bibliographic descriptions and images of some scanned pages of the found editions.

*Keywords:* Internet, electronic catalog, bibliographic descriptions, the thematic headings, the automated library system, BEN of the Russian Academy of Sciences.

УДК 026.5(470–25)БЕН:004.77:025.3–028

**С. А. Власова,**

кандидат технических наук, ведущий научный сотрудник БЕН РАН

## **ИМИДЖ-КАТАЛОГ ЗАРУБЕЖНЫХ КНИГ В БИБЛИОТЕКЕ ПО ЕСТЕСТВЕННЫМ НАУКАМ РАН**

В статье рассматривается имидж-каталог, разработанный специалистами Библиотеки по естественным наукам.

*Ключевые слова:* Интернет, база данных, электронный каталог, имидж каталог, автоматизированная система.

Библиотека по естественным наукам (БЕН) РАН формирует и поддерживает сводные электронные каталоги, отражающие поступления изданий в фонды Центральной библиотеки и более 120 библиотек, централизованно комплектуемых БЕН РАН. Каталоги доступны пользователям Интернет с 1998 г. [1]. Интернет-каталог книг и продолжающихся изданий содержит библиографические описания поступлений отечественной литературы, начиная с 1993 г., и зарубежной, начиная с 1995 г. [2, 3]. Каталог журналов отражает более 9000 названий отечественных и зарубежных журналов, поступивших с 1990 г. в фонды централизованной библиотечной системы (ЦБС) БЕН [4].

В связи с тем, что сводные электронные каталоги не отражают полностью фонды библиотек ЦБС БЕН РАН, возникла задача ретроконверсии карточных каталогов, содержащих библиографические описания изданий, не вошедшие в электронные каталоги. В БЕН РАН данная задача решается путем сканирования библиографических карточек и обеспечения доступа пользователей к их образам – созданием имиджкаталогов библиотеки.

Сотрудниками БЕН РАН был отсканирован aлфавитный каталог зарубежных книг, состоящий из 248 каталожных ящиков, каждый из которых содержал около 1500 каталожных карточек. После завершения работ по сканированию и редактированию образов каталожных карточек была разработана автоматизированная система, обеспечивающая работу пользователей с имидж-каталогом зарубежных книг.